### Medline, PsycArticles, SPORTdiscus, CINAHL homepage

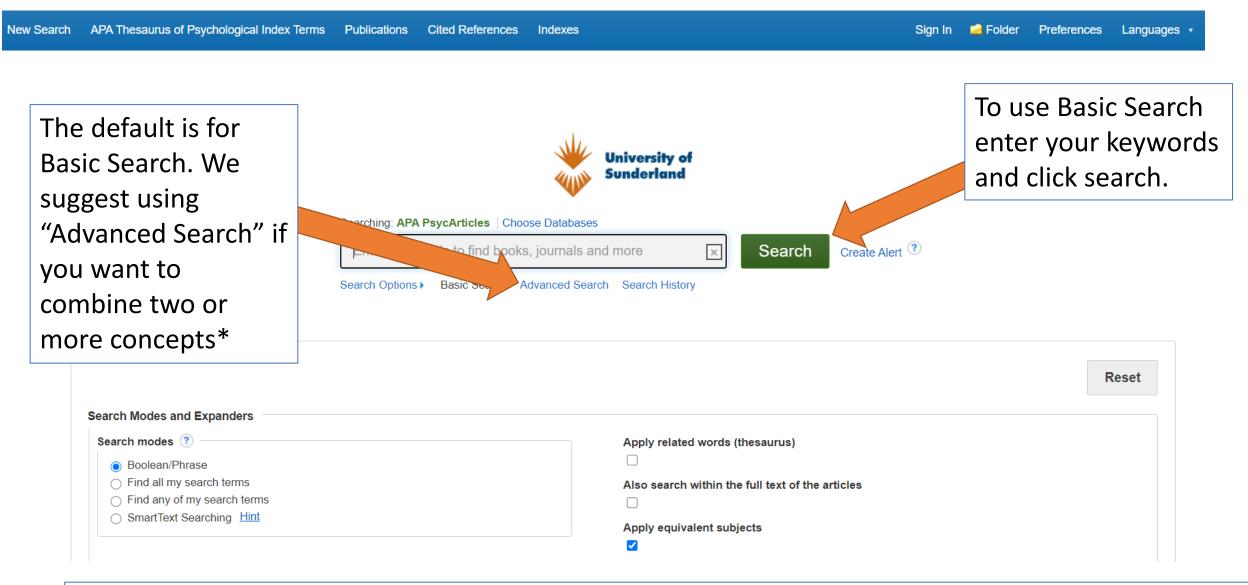

\*Advanced Search allows you to combine your search and choose fields such as abstract and title

## Advanced Search page

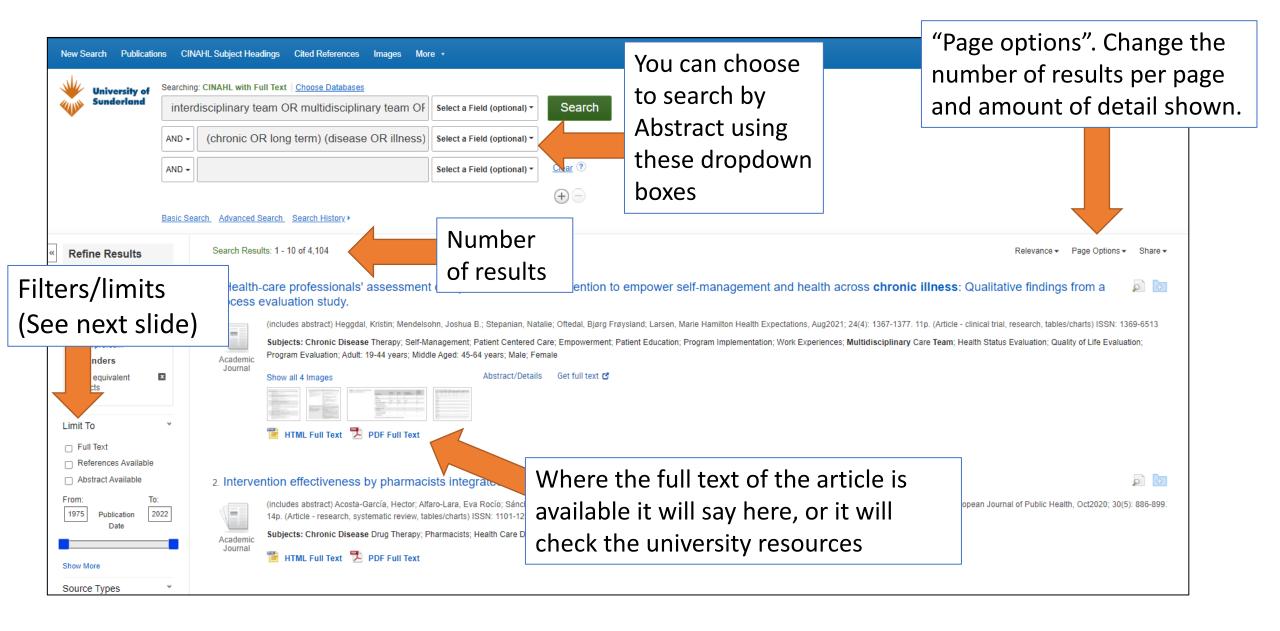

#### Results view

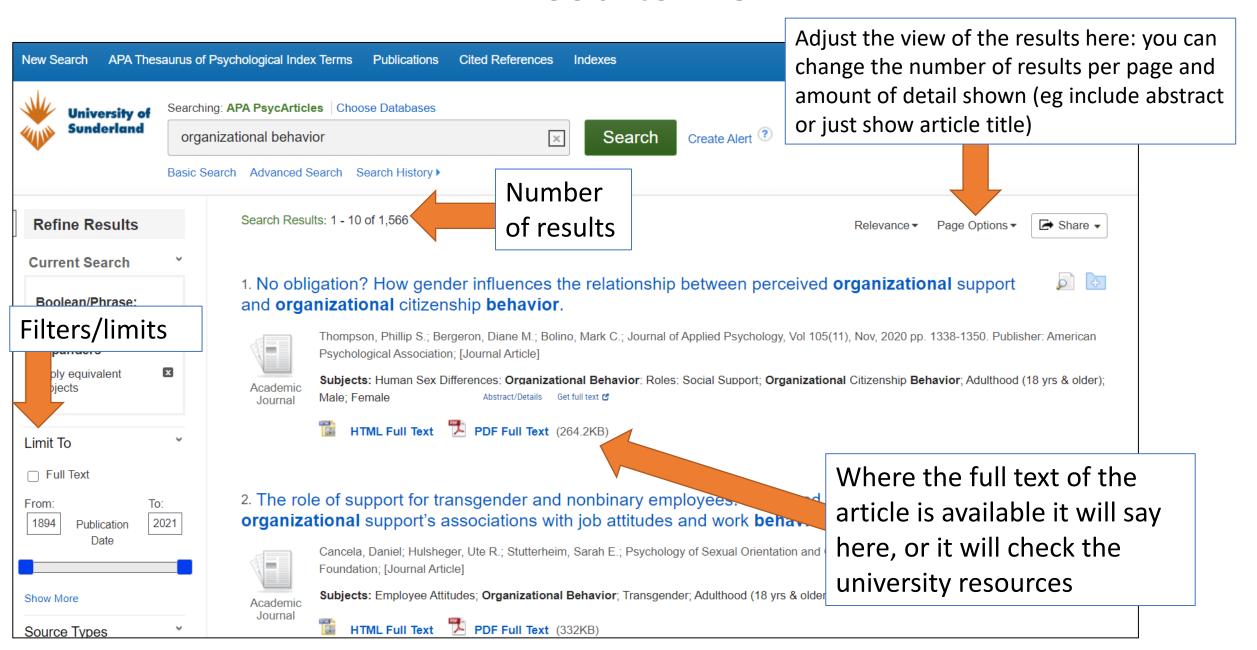

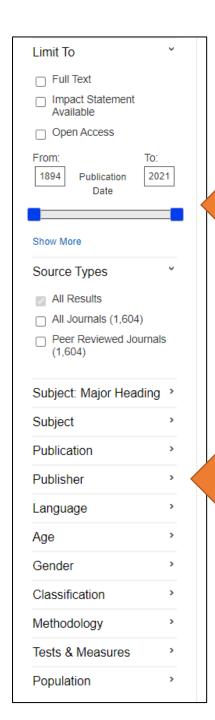

### Filters/limits

Filters/limits are on the left side of the search results

You can filter using various tools such as Publication date, subject or document type

2. Expand the filters to see the various options

As you choose your filters the results will update automatically

**Exporting results** 

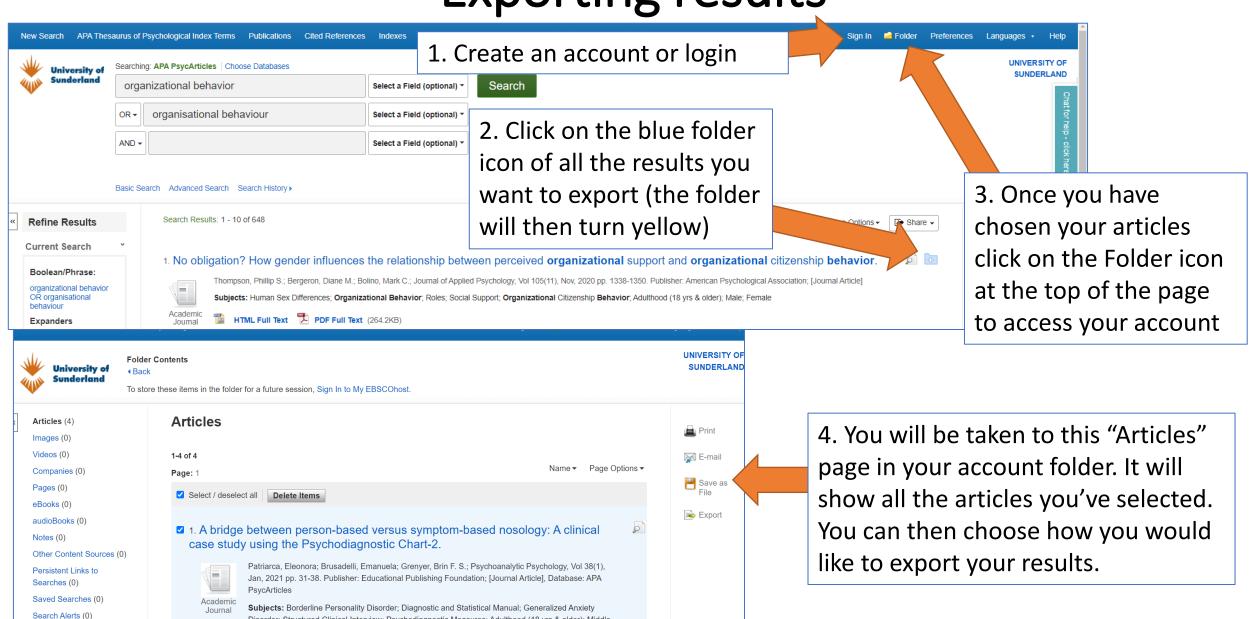

Disorder; Structured Clinical Interview; Psychodiagnostic Measures; Adulthood (18 yrs & older); Middle

Age (40-64 yrs); Female

Journal Alerts (0)

Web Pages (0)

## Saving searches

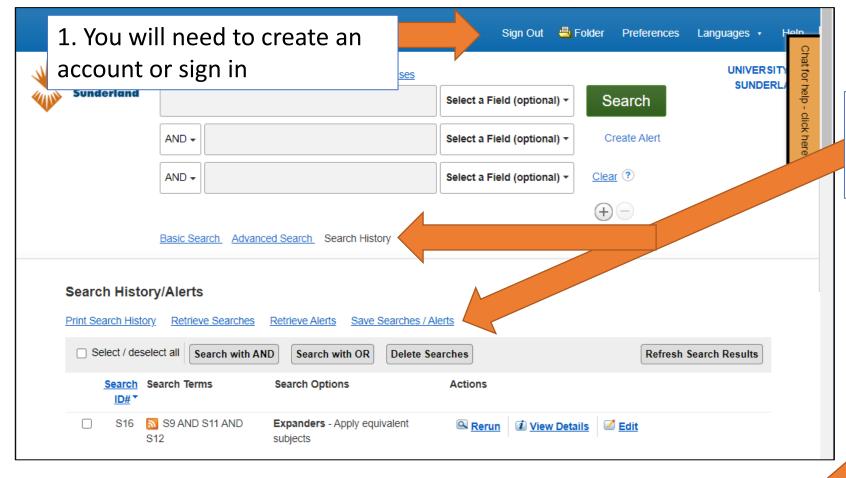

2. Once you have an account click"Search History" and then chooseSave Searches /Alerts

3. You will be taken to this page were you can choose the name of your search and save it

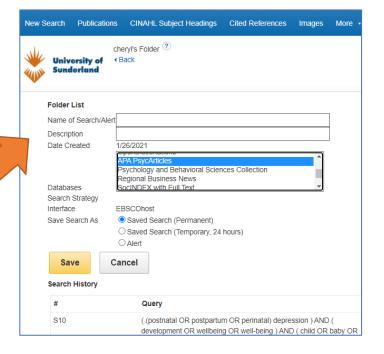

# Re-running your saved search

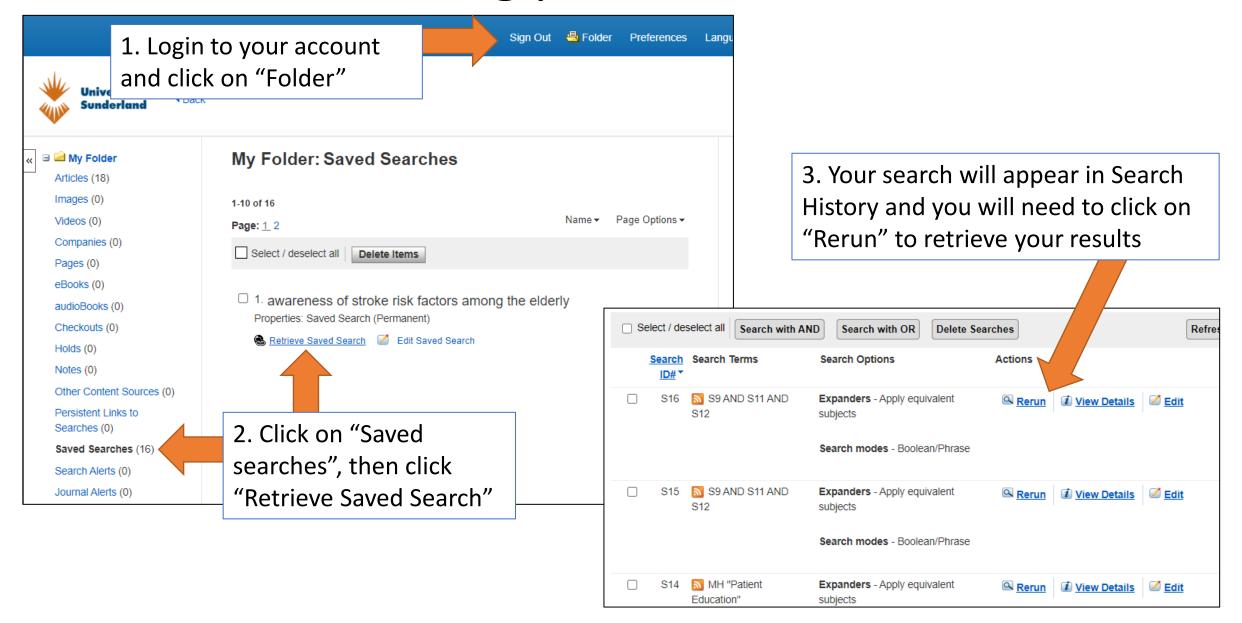